Приложение

к положению об электронной информационно-образовательной среде (ЭИОС) КФ МГТУ им. Н.Э. Баумана

## ИНСТРУКЦИЯ ДЛЯ ОБУЧАЮЩИХСЯ

Электронная информационно-образовательная среда организации согласно требованиям образовательных стандартов, должна обеспечивать:

1. доступ к учебным планам (УП), рабочим программам дисциплин (модулей), практик, и к изданиям электронных библиотечных систем и электронным образовательным ресурсам, указанным в рабочих программах;

2. фиксацию хода образовательного процесса, результатов промежуточной аттестации и результатов освоения основной образовательной программы (ООП);

3. проведение всех видов занятий, процедур оценки результатов обучения, реализация которых предусмотрена с применением электронного обучения, дистанционных образовательных технологий;

4. формирование электронного портфолио обучающегося, в том числе сохранение работ обучающегося, рецензий и оценок на эти работы со стороны любых участников образовательного процесса;

5. взаимодействие между участниками образовательного процесса, в том числе синхронное и (или) асинхронное взаимодействие посредством сети Интернет.

1. Доступ учебным планам (УП), рабочим программам дисциплин (модулей), практик, изданиям электронных библиотечных систем, электронным образовательным ресурсам, результатам текущей ипромежуточной аттестаций и

результатам освоения ООП осуществляется через Личный кабинет обучающегося (режим доступа [https://lks.bmstu.ru/\)](https://lks.bmstu.ru/) посредством логина и пароля корпоративной студенческой почты.

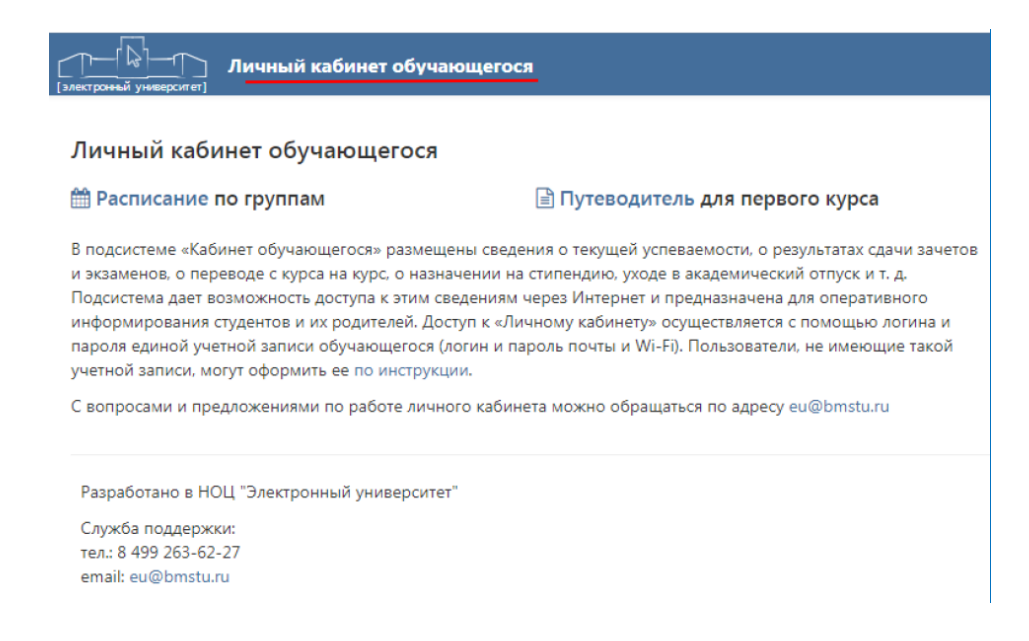

В подсистеме Учебные планы, обучающемуся доступна ссылка на УП с подробной инструкцией перехода в ИС «Электронный университет» (ЭУ):

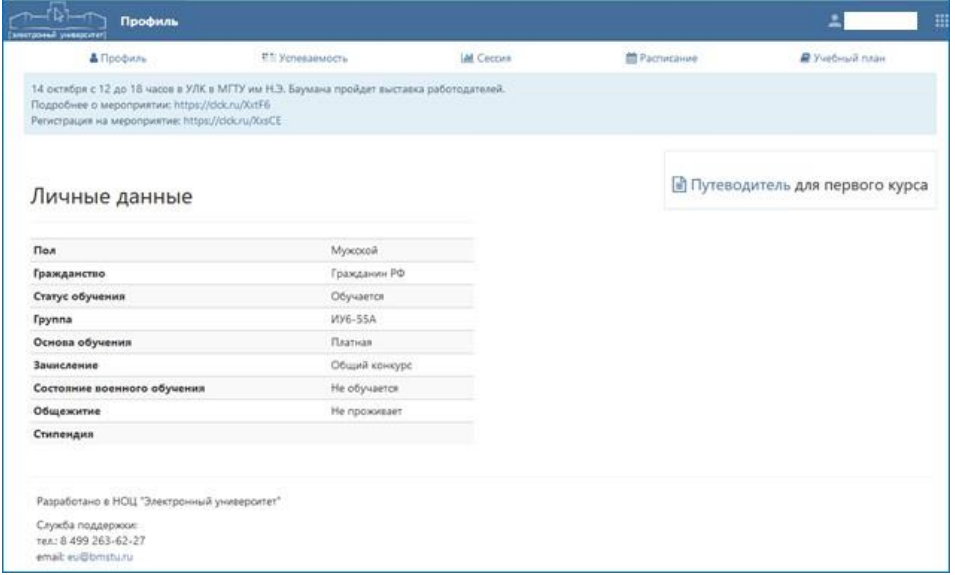

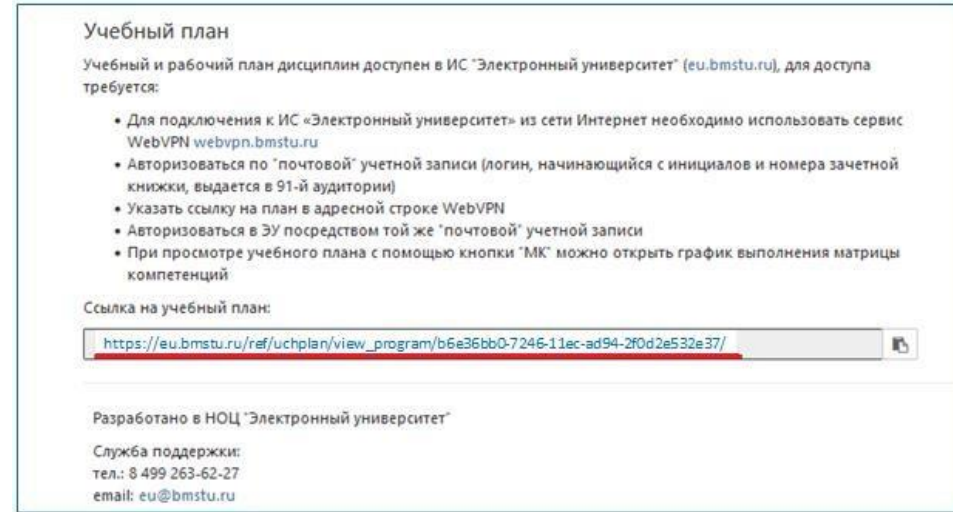

После выполнения входа в ИС ЭУ, обучающийся получает доступ к компонентам ООП, согласно Инструкции обучающегося, расположенной в подсистеме ЭУ Учебные планы:

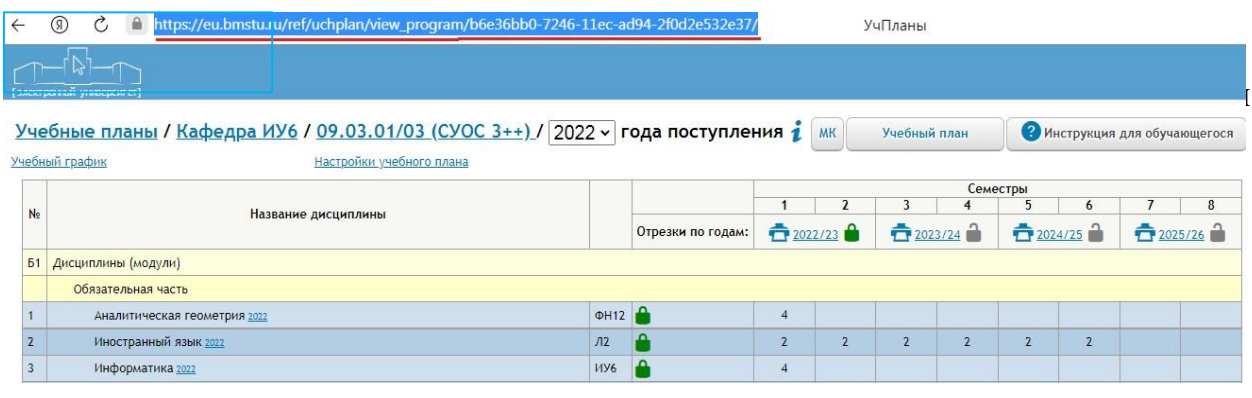

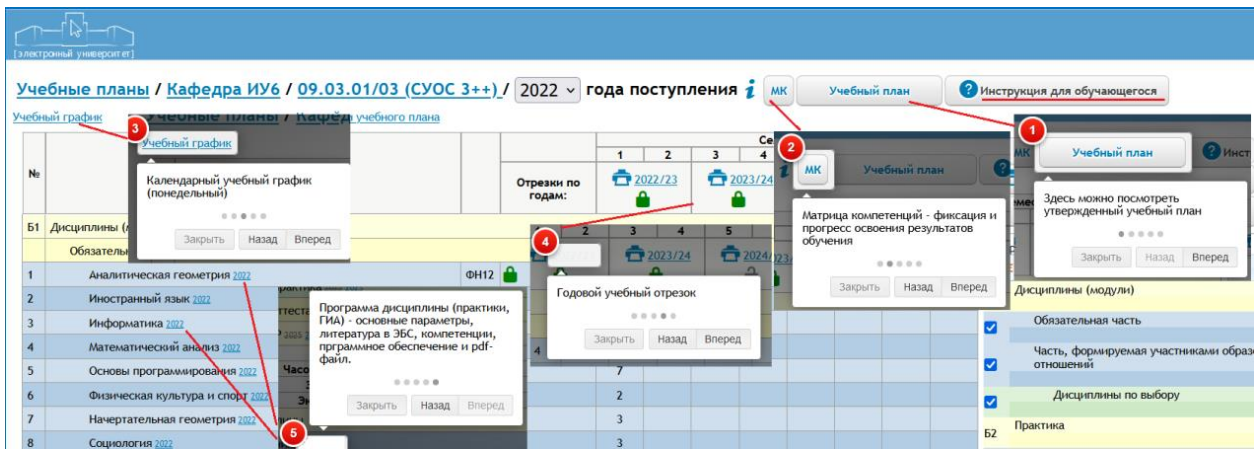

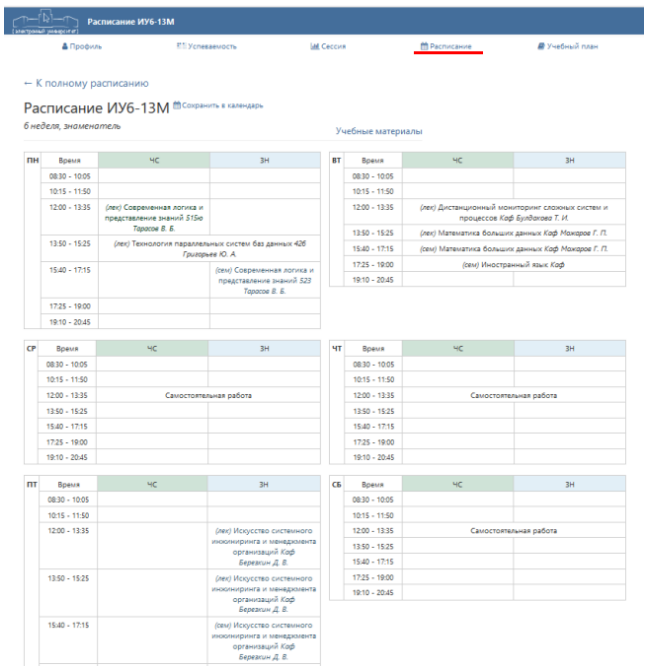

2. Фиксация хода образовательного процесса и результатов промежуточной аттестации, демонстрируются в разделах Личного кабинета обучающегося: «Текущая успеваемость» и «Сессия» и позволяют ознакомиться с результатами хода образовательного процесса текущего семестра и промежуточной аттестации по всем пройденным семестрам.

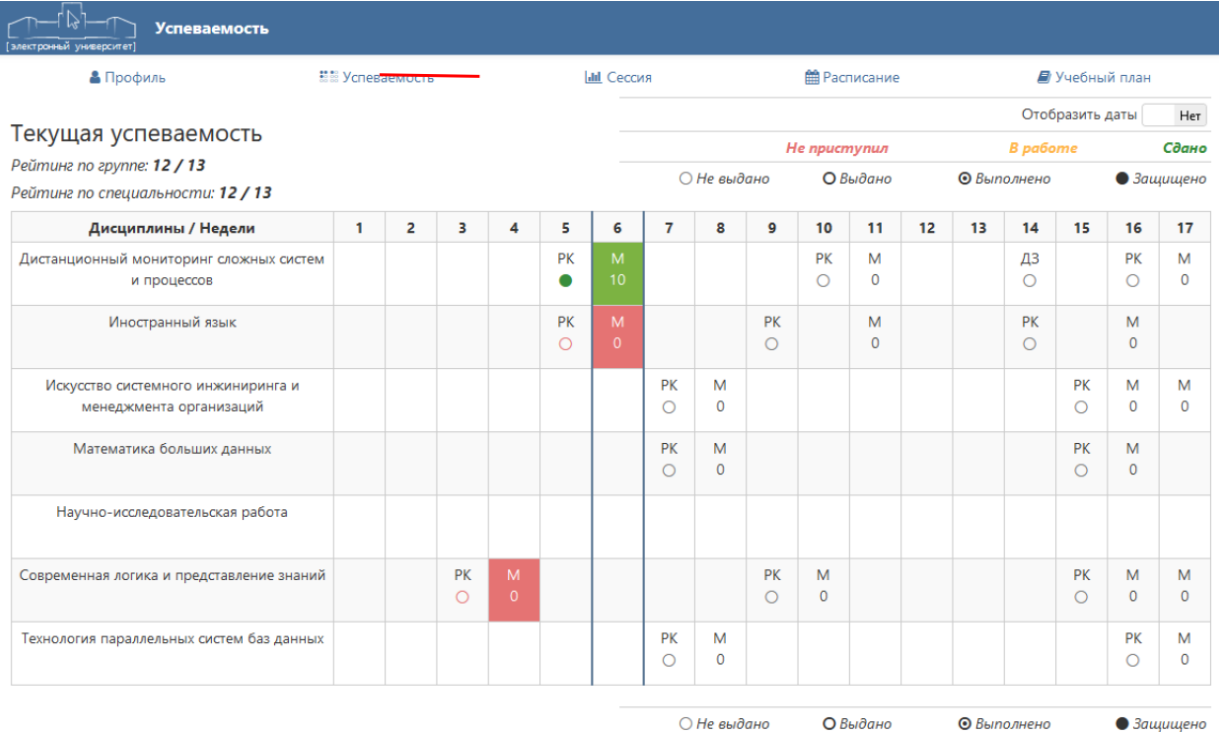

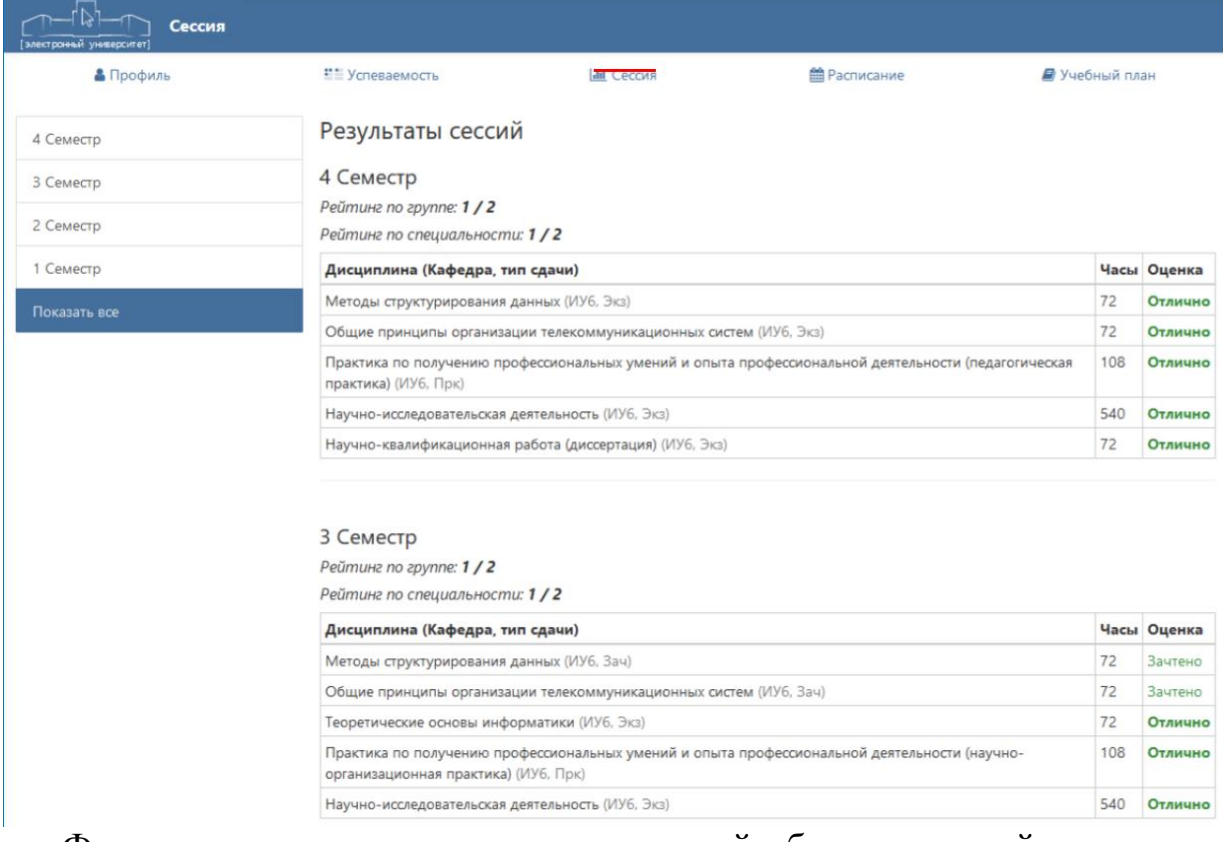

Фиксация результатов освоения основной образовательной программы (ООП), демонстрируется в подсистеме Учебные планы ЭУ, при переходе к Матрице компетенций (МК).

МК дает возможность наглядно увидеть учет результатов обучения. В реальном масштабе времени в зависимости от курса обучения (от количества освоенных дисциплин) показывается, какие компетенции освоены в полном объеме (зеленый цвет), какие – в процессе освоения (желтый цвет), какие еще не начинали осваиваться (красный цвет). Цветовая идентификация компетенций, подсказывает на каком уровне сейчас они сформированы для каждого конкретного года обучения студентов.

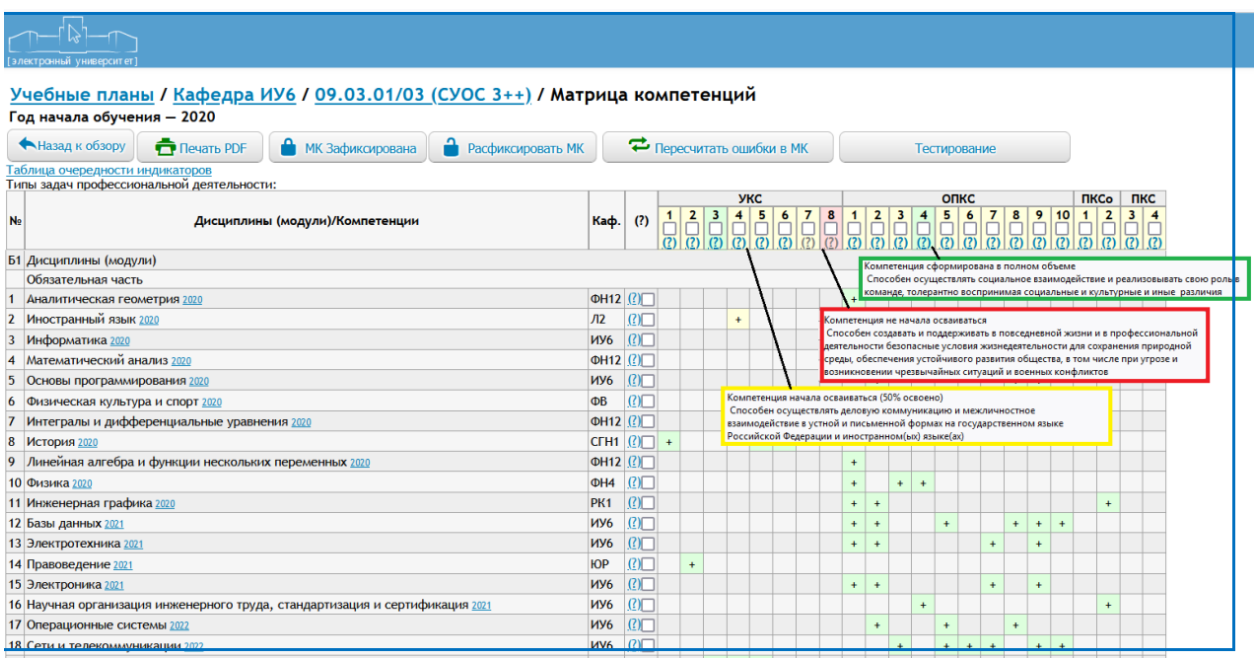

3. Проведение всех видов занятий и процедур оценки результатов обучения по дисциплинам, если это предусмотрено ЛНА университета, с применением электронного обучения и дистанционных образовательных технологий, осуществляется посредством:

- системы видеоконференц-связи BigBlueButton [https://webinar4.bmstu.ru/b/,](https://webinar4.bmstu.ru/b/) предназначенной для проведения конференций, интернет-семинаров (вебинаров), трансляций открытых учебных занятий и научных мероприятий Университета посредством сети Интернет обучающимся, научнопедагогическим работникам и иным работникам Университета.

- платформы цифровых образовательных ресурсов МГТУ им. Н. Э. Баумана – Открытый МГТУ [https://open.bmstu.ru/.](https://open.bmstu.ru/)

4. Личный кабинет обучающегося является составной частью Электронного портфолио обучающегося. Согласно положения об Электронном портфолио обучающегося, оно состоит из 2 частей – Портфолио обучающегося и Личного кабинета обучающегося.

Портфолио обучающегося **–** формируется обучающимся самостоятельно, вход осуществляется посредством логина и пароля корпоративной почты обучающегося и включает следующие разделы [https://lks.bmstu.ru/portfolio/:](https://lks.bmstu.ru/portfolio/)

− личные данные: ФИО, дата рождения, номер группы, уровень образования (без права редактирования) и фотографию;

- − учебная деятельность;
- − научно-образовательная деятельность;
- − практика и проектная деятельность;
- − культурно-творческая деятельность;
- − общественная деятельность;
- − спортивные достижения;
- − дополнительное образование;
- − публикации.

Раздел «Учебная деятельность» может включать в себя следующие сведения:

− рефераты (при наличии) и оценки за них;

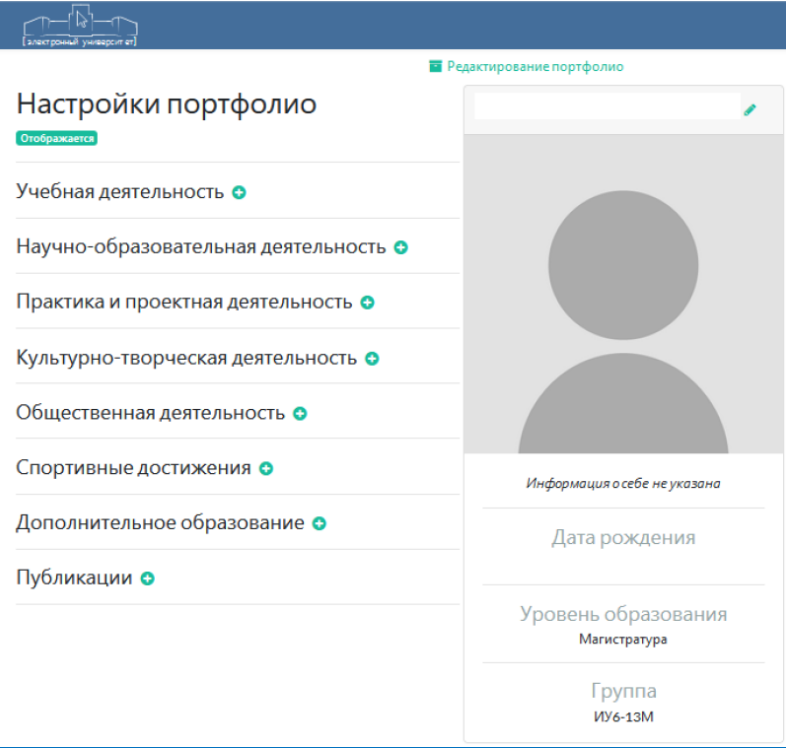

- − расчетно-пояснительные записки (пояснительные записки) курсовых проектов и курсовых работ;
- − другие результаты контрольных мероприятий и самостоятельной работы обучающегося в рамках учебных дисциплин.

Раздел «Научно-образовательная деятельность» может включать в себя следующие сведения:

- − документы, подтверждающие победы/награды личного или командного характера, полученные на конкурсах/олимпиадах по образовательной деятельности (различного уровня – от университетского до международного);
- − информацию об участии и/или документы, подтверждающие участие в научно-образовательных, научно-практических, научно-исследовательских и других конференциях, семинарах, конкурсах, фестивалях, форумах, выставках, проектах и т.п.;
- − документы, подтверждающие индивидуальные достижения обучающегося при поступлении в Университет (сертификаты, грамоты, дипломы и пр.);
- − информацию и/или документы о поощрениях обучающегося (благодарности, именные стипендии и др.);
- − работы, представленные на конкурсы, олимпиады;
- − информацию о патентах, авторских свидетельствах;
- − информацию об участии в научно-исследовательской деятельности, грантах, научно-исследовательских работах и т.п.;
- − документы, подтверждающие победы/награды по конкурсной научной деятельности (свидетельства, грамоты, медали и т.п.);
- − другие результаты научно-образовательной деятельности обучающегося.

Раздел «Практика и проектная деятельность» может включать в себя следующие сведения:

− отчеты по практике;

− отчеты по НИР;

− презентации, другие иллюстративные материалы о прохождении практики.

Раздел «Культурно-творческая деятельность» может включать в себя следующие сведения:

- − информацию и/или документы, подтверждающие победы/награды/поощрения по конкурсной творческой деятельности – творческие конкурсы, концерты, творческие разработки, экспонаты на выставках и экспозициях и т.п.;
- − информацию об участии в викторинах, встречах, выставках, играх, КВН, творческих конкурсах, концертах, праздниках и т.п.;
- − информацию об участии в творческих коллективах и др.

Раздел «Общественная деятельность» может включать в себя следующие сведения:

- − информацию и/или документы, подтверждающие участие в работе органов студенческого самоуправления, в молодежных общественных объединениях, в профсоюзной организации, в волонтерской деятельности (сертификаты, грамоты, дипломы и пр.) и т.п.;
- − иллюстративные материалы (презентации, фото и др.) об участии в общественных мероприятиях.

Раздел «Спортивные достижения» может включать в себя следующие сведения:

- − информацию и/или документы, подтверждающие участие в спортивных олимпиадах, первенствах, чемпионатах, соревнованиях, спартакиадах и т.п.;
- − информацию и/или документы, подтверждающие получение спортивных разрядов;
- − информацию об участии в спортивных секциях.

Раздел «Дополнительное образование» может включать в себя следующие сведения:

− информацию и/или документы, подтверждающие получение дополнительного образования (курсы (в т.ч. онлайн, дистанционные), повышение квалификации и т.п.), второго высшего образования, получаемое параллельно с основным образованием;

− информацию об обучении в Военном институте (Факультете военного обучения, Учебно-военном центре).

Раздел «Публикации» может включать в себя следующие сведения:

− информацию (ссылку) и/или скан-копии научных публикаций в журналах, сборниках научных трудов, докладов на научно-практических конференциях, тезисов докладов на конференциях, семинарах и т.д.

5. Синхронное обучение (видеоконференции, виртуальный класс – интерактивная доска, вебинары и мессенджеры предполагает взаимодействие преподавателя с обучающимися в режиме реального времени и может быть использовано в рамках основной работы, только при наличии приказа о проведении занятий в режиме on-line и /или самостоятельной работы студента без ограничений посредством системы видеоконференц-связи в BigBlueButton [https://webinar4.bmstu.ru/b/,](https://webinar4.bmstu.ru/b/) предназначенной для проведения конференций, интернет-семинаров (вебинаров), трансляций открытых учебных занятий и научных мероприятий Университета посредством сети Интернет обучающимся, научно- педагогическим работникам и иным работникам Университета.

Асинхронное обучение (электронная почта (e-mail), форумы, подкасты) –метод обучения, в процессе которого контакт между обучающим и обучаемым осуществляется с задержкой во времени.

Раздел Личного кабинета обучающегося «Учебные планы» содержит перечень читающих в настоящее время дисциплин и учебных материалов к ним (размещаются преподавателями в подсистеме ЭУ), а также ФИО и данные корпоративной почты преподавателя, что позволяет обучающемуся осуществлять асинхронное взаимодействие с педагогом в любое время, посредством сети Интернет.

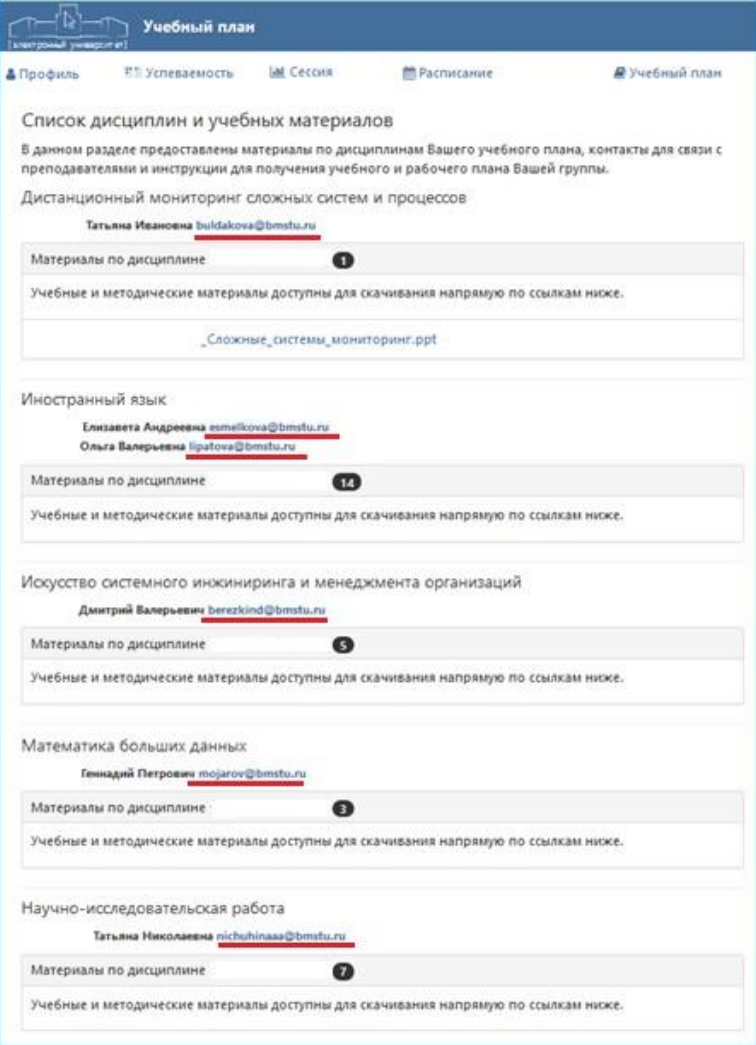